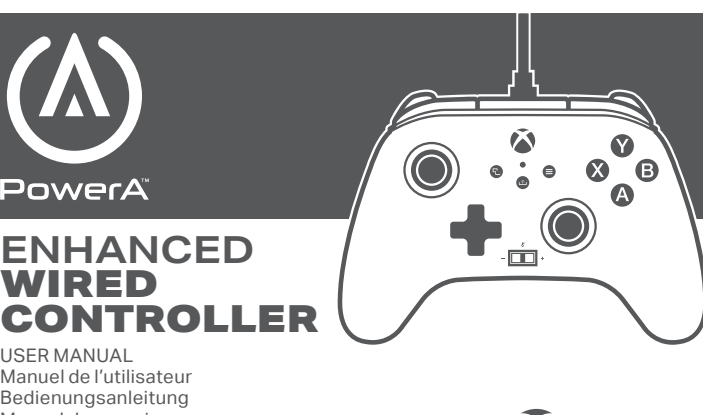

Service client Kundendienst Servicio a clientes Assistenza clienti Apoio ao Cliente

Customer Service

### BDA, LLC. 15525 Woodinville-Redmond Rd NE<br>2008 Woodinville WA 98072

Woodinville, WA 98072

USER MANUAL **ENHANCED WIRED** CONTROLLER

Manuel de l'utilisateur Bedienungsanleitung Manual de usuario Manuale per l'uso Manual do usuário

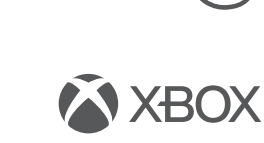

Detachable 10ft USB Cable

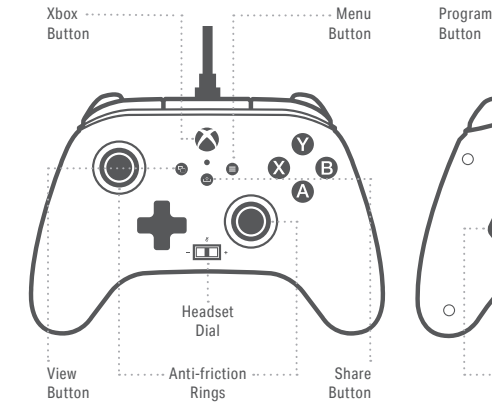

### ENGLISH

**CONTENTS** • PowerA Enhanced Wired Controller for Xbox • Detachable 10ft USB Cable • User Manual

#### **SET UP**

1. If Xbox is Off, connect the USB cable between available USB port on Xbox and Micro-USB port on controller. Press the Xbox Button on controller until console powers On. The small LED will illuminate to indicate connection successful.

2. If Xbox is On, connect the USB cable between available USB port on Xbox and Micro-USB port on controller. The small LED will illuminate to indicate connection successful.

## *NOTE: For player and controller assignment reference your official Xbox users manual.*

**ASSIGNING THE ADVANCED GAMING BUTTONS:**<br>1. Press the Program Button on the back of the<br>controller. The LED Connection Indicator will flash, signaling the controller is in assign mode. 2. Press 1 of the following buttons (A/B/X/Y/LB/RB/ LT/RT/Left Stick Press/Right Stick Press/D-pad) to reassign. Then press the Advanced Gaming Button (AGR or AGL) that you wish to assign. The LED connection indicator will stop flashing, signaling the Advanced Gaming Button has been set.

3. Repeat for the remaining Advanced Gaming Button. *NOTE: Advanced Gaming Button assignments will remain in memory even after disconnected.*

### **RESETTING THE ADVANCED GAMING BUTTONS:**

1. Hold the Program Button down for 2 seconds. The LED Connection Indicator will slowly flash, signaling the controller is in assign mode. 2. Press the previously assigned button, and the function will be cleared.

#### **USING THE SHARE BUTTON**

Refer to Xbox documentation for details on functions and features related to the Share button.

**USING THE HEADSET DIAL**<br>Once you plug the 3.5mm jack from your headset into<br>the controller, Dial will become active and LED will<br>turn red to indicate chat is muted. Press down on dial<br>to mute/unmute chat. To adjust volume right to adjust step by step, or press and hold left or right to adjust volume to full up or full down. *NOTE: Audio controls within Xbox Settings will take first priority, followed by the the Headset dial, and finally any audio or mute controls on your headset. Refer to your Xbox and headset documentation for additional details.*

**TROUBLESHOOTING** For current FAQs, visit www.PowerA.com/support Q: Controller will not connect to Xbox console? A: Confirm your Xbox console is powered "ON". A: Confirm your TV is set to the proper Video Channel and that you can see the Xbox console interface on your TV screen.

A: Confirm cable is properly connected to you Xbox console. A: Confirm cable is properly connected to your PowerA<br>Enhanced Wired Controller.<br>Q: Controller is connected but has no function?

A: Confirm you are using the Player #1 controller. For more troubleshooting refer to your Xbox console User Guide.

#### **MOTION WARNING**

Playing video games can make your muscles, joints, skin or eyes hurt. Follow these instructions to avoid

problems such as tendinitis, carpal tunnel syndrome, skin irritation or eyestrain: • Avoid excessive play. Take a 10 to 15 minute break every hour, even if you don't think you need it. Parents should monitor their children for appropriate play. • If your hands, wrists, arms or eyes become tired or sore while playing, or if you feel symptoms such as tingling, numbness, burning or stiffness, stop and rest for several hours before playing again. • If you continue to have any of the above symptoms or other discomfort during or after play, stop playing and see a doctor.

Advanced Gaming Buttons

Headset Port

 $\odot$ 

#### **REGIONAL COMPLIANCE SYMBOLS**

More information available via web-search of each symbol name.

The WEEE symbol informs the end-user about separate disposal requirements for WEEE (Waste of electrical and electronic equipment) ⊠ as required per the Article 11(2) of the WEEE Directive and prescribed by European standard EN50419:2005.

CE (Conformité Européene aka European Conformity) is a certification mark that indicates conformity with health, safety, and environmental protection standards for products sold within the European Economic Area.

The Regulatory Compliance Mark is a visible indication of a product's compliance with all applicable ACMA (Australian Communications and Media Authority) regulatory arrangements, including all technical and record-keeping requirements regarding the electrical safety and/or electromagnetic compatibility (EMC).

#### **FCC STATEMENT**

This device complies with Part 15 of the FCC Rules. Operation is subject to the following two conditions: (1) this device may not cause harmful interference, and (2) this device must accept any interference received, including interference that may cause undesired operation. Warning: Changes or modifications to this unit not expressly approved by the party responsible for compliance could void the user's authority to operate the equipment. Note: This equipment has been tested and found to comply with the limits for Class B digital device, pursuant to Part 15 of the FCC Rules. These limits are designed to provide reasonable protection against harmful interference in a residential installation. This equipment generates, uses and can radiate radio frequency energy and, if not installed and used in accordance with the instructions, may cause harmful interference to radio communications. However, there is no guarantee that interference will not occur in a particular installation. If this equipment does cause harmful interference to radio or television reception, which can be determined by turning the equipment off and on, the user is encouraged to try to correct the interference by One or more of the following measures: • Reorient or relocate the receiving antenna. • Increase the separation between the equipment and receiver.

• Connect the equipment into an outlet on a circuit different from that to which the receiver is connected. • Consult the dealer or an experienced radio/ TV technician for help.

**CAN ICES-3(B)/NMB-3(B):**<br>This device complies with Industry Canada<br>licenseexempt RSS standard(s).Operation is subject to<br>the following two conditions: (1) This device may not<br>cause interference, and (2) this device must a

# Two year limited warranty For warranty details or support with your authentic PowerA accessories, please visit PowerA.com/Support.

Beschrankte 2-Jahre-Garantte Informationen zur Garantte oder Unterstutzung zu Ihrem PowerA-Originalzubehor<br>finden Sie unter PowerA.com/Support.<br>Garantia limitada de dos años Si quieres más información sobre la garantía o n

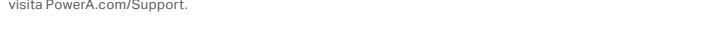

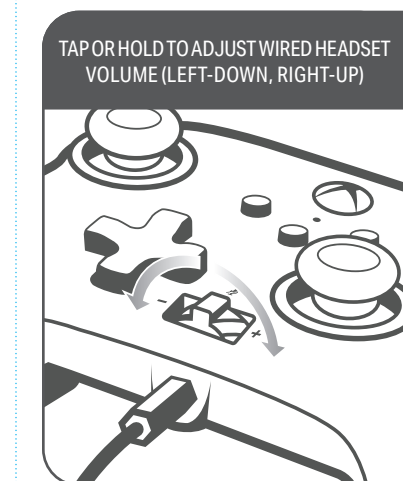

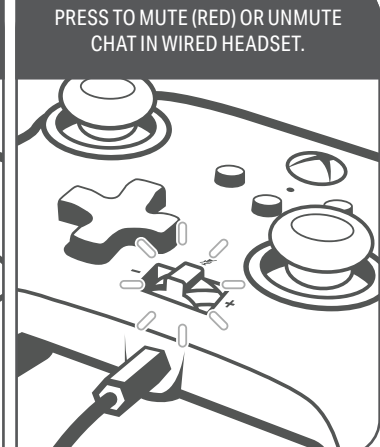

interference, including interference that may cause undesired operation of the device.

are entitled to a replacement or refund for a major failure and for compensation for any other reasonably foreseeable loss or damage. You are also entitled as a result of returning the product to the retailer of purchase are the full responsibility of the consumer.

bluemouth.com.au | Email: support@bluemouth.com.au

#### **DECLARATION OF CONFORMITY**

Hereby, Bensussen Deutsch & Associates LLC at 15525 Woodinville-Redmond Road NE, Woodinville, WA 98072 USA, declares that this wired controller is in compliance with Directive 2014/30/EU. The full text of the EU Declaration of Conformity is available at the following internet address: PowerA.com/compliance

© Bensussen Deutsch and Associates, LLC. This product is manufactured under license from Microsoft Corporation. Microsoft, Xbox, Xbox "Sphere" Design, Xbox Series X, and Xbox One are trademarks of the Microsoft group of companies. All other trademarks are the property of their respective owners.

#### **FRENCH CONTENU**

• Manette filaire PowerA optimisée pour la Xbox • Câble USB détachable de 3 m • Manuel de l'utilisateur

#### **CONFIGURATION**

1. Alors que votre Xbox est hors tension, raccordez le câble USB de 3 m à l'un des ports USB disponibles de votre console Xbox. Raccordez l'autre extrémité du câble USB au port USB de votre manette filaire optimisée PowerA. Appuyez sur la touche Xbox et maintenez-la enfoncée jusqu'à ce que la console s'allume. Le voyant de connexion à DEL de la manette s'allumera pour indiquer que la manette est connectée. 2. Alors que votre Xbox est sous tension, raccordez le câble USB de 3 m de la manette dans l'un des ports USB disponibles de votre console Xbox. Raccordez l'autre extrémité du câble USB au port USB de votre manette filaire optimisée PowerA. Le voyant de connexion à DEL de la manette s'allumera pour indiquer que la manette est connectée.

*REMARQUE : Pour affecter une manette à un joueur, reportez-vous au manuel d'utilisation de votre Xbox.*

### **AFFECTATION DES BOUTONS D'ACTION AVANCÉE :** 1. Appuyez sur le bouton de programmation au dos de la manette. Le voyant de connexion à DEL clignotera, indiquant que la manette est en mode d'affectation. 2. Appuyez sur l'un des boutons suivants (A/B/X/Y/LB/ RB/LT/RT/Left Stick Press/Right Stick Press/D-pad) pour réaffecter une fonction. Appuyez ensuite sur le bouton d'action avancée (AGR or AGL) pour l'affecter. Le voyant de connexion à DEL cessera de clignoter, indiquant que le bouton d'action avancée a été affecté. 3. Recommencez pour le bouton d'action avancée restant. *REMARQUE : Les affectations des boutons d'action avancée resteront en mémoire même lorsque le dispositif est déconnecté.*

## **RÉINITIALISATION DES BOUTONS D'ACTION**

**AVANCÉE :** 1. Maintenez le bouton d'affectation enfoncé pendant 2 secondes. Le voyant de connexion à DEL clignotera lentement, indiquant que la manette est en mode d'affectation.

2. Appuyez sur le bouton précédemment assigné, et la fonction sera effacée.

### **UTILISATION DU BOUTON PARTAGER**

Reportez-vous à la documentation Xbox pour plus de détails sur les fonctions et les fonctionnalités liées au bouton Partager.

## **UTILISATION DE L'ACCESSOIRE DE CONTRÔLE DU SON DU CASQUE**

Une fois que vous aurez branché la prise jack de 3,5 mm de votre casque sur la manette, l'accessoire de contrôle du son s'activera et la LED deviendra rouge pour indiquer que le chat est en mode muet. Appuyez sur l'accessoire de contrôle du son pour désactiver/ réactiver le son du chat. Pour régler le volume, appuyez à gauche ou à droite peu à peu ou maintenez la touche gauche ou droite enfoncée pour monter ou abaisser le volume au maximum. *REMARQUE : Les commandes audio dans les paramètres Xbox seront prioritaires, suivis de l'accessoire de contrôle du son du casque, et enfin de toutes les commandes audio ou muettes de votre* 

*casque. Reportez-vous à la documentation de votre Xbox et de votre casque pour plus de détails."*

#### **DÉPANNAGE**

Pour consulter la FAQ, rendez-vous surPowerA.com/ support Q: La manette ne se connecte pas à la console Xbox ?

R : Vérifiez que votre console Xbox est allumée. R : Assurez-vous que votre téléviseur est réglé sur la chaîne vidéo appropriée et que vous pouvez voir l'interface de la console Xbox sur l'écran de votre téléviseur. R : Assurez-vous que le câble est correctement

connecté à votre console Xbox. R : Vérifiez que le câble est bien raccordé à la manette

filaire optimisée PowerA. Q : La manette est connectée mais ne fonctionne pas ? R : Assurez-vous que vous utilisez la manette<br>Joueur n°1. Pour des informations de dépannage supplémentaires, reportez-vous à votre manuel d'utilisation de la console Xbox.

## **MISE EN GARDE AU SUJET DES MOUVEMENTS** Les jeux vidéo peuvent provoquer des douleurs des muscles, des articulations, de la peau ou des yeux. Respectez les consignes suivantes pour éviter les problèmes tels que tendinite, syndrome du canal carpien, irritation cutanée ou fatigue oculaire :

## **AUSTRALIAN WARRANTY STATEMENT:** This product comes with guarantees that cannot be excluded under the Australian Consumer Law. You

to have the goods repaired or replaced if the goods fail to be of acceptable quality and the failure does not amount to a major failure. If purchased within Australia or New Zealand, this product comes with a One-year warranty from date of purchase. Defects in the product must have appeared within One year from date of purchase, in order to claim the warranty. All warranty claims must be facilitated back through the retailer of purchase in accordance with the retailer's return policies and procedures. Any expenses incurred,

**AU WHOLESALE DISTRIBUTOR:** Level 2, 2 Darling Street South Yarra, Australia VIC 3141

+61 3 9867 2666

#### **MANUFACTURED BY:**

Bensussen Deutsch & Associates, LLC. 15525 Woodinville-Redmond Rd. NE Woodinville, WA 98072 BDAINC.com | PowerA.com

#### **ADDITIONAL LEGAL**

PowerA, and the PowerA logo are trademarks of Bensussen Deutsch and Associates, LLC. TM and

• Évitez de jouer trop longtemps. Faites une pause de 10 à 15 minutes après chaque heure de jeu, même si vous n'en ressentez pas la nécessité. Les parents doivent s'assurer que leurs enfants jouent de manière appropriée. • Si vous ressentez de la fatigue ou une douleur

dans vos mains, poignets, bras ou yeux pendant le jeu, ou des symptômes tels que picotements, engourdissement, brûlure ou raideur, arrêtez de jouer et reposez-vous pendant plusieurs heures avant de reprendre le jeu.

• Si l'un des symptômes cités persiste ou si vous ressentez une gêne prolongée pendant ou après le jeu, arrêtez de jouer et consultez un médecin.

#### **DÉCLARATION DE CONFORMITÉ**

Par la présente, Bensussen Deutsch & Associates LLC à 15525 Woodinville-Redmond Road NE, Woodinville, WA 98072 USA, déclare que la manette filaire est conforme à la directive 2014/53/UE. Le texte complet de la déclaration de conformité européenne est disponible à l'adresse Internet suivante : PowerA.com/compliance

#### GERMAN **INHALT**

• Optimierter kabelgebundener Controller für Xbox • 3 m langes abnehmbares USB-Kabel • Benutzerhandbuch

#### **EINRICHTUNG**

1. Stecken Sie das 3 m lange USB-Kabel in einen beliebigen freien USB-Anschluss der ausgeschalteten Xbox -Konsole ein. Verbinden Sie das andere Ende mit dem USB-Anschluss an Ihrem optimierten kabelgebundenen PowerA-Controller. Drücken Sie die Xbox-Taste so lange, bis sich die Konsole einschaltet. Die LED-Verbindungsanzeige des Controllers leuchtet auf und zeigt damit an, dass der Controller angeschlossen ist.

2. Stecken Sie das 3 m lange USB-Kabel in einen beliebigen freien USB-Anschluss der angeschalteten Xbox-Konsole ein. Verbinden Sie das andere Ende mit dem USB-Anschluss an Ihrem optimierten<br>kabelgebundenen PowerA-Controller. Die LED-<br>Verbindungsanzeige des Controllers leuchtet auf und zeigt damit an, dass der Controller angeschlossen ist. *HINWEIS: Anleitungen zur Spieler- und Controller-Zuordnung sind in der offiziellen Xbox-Bedienungsanleitung zu finden.*

#### **BELEGUNG DER TASTEN FÜR ERWEITERTE SPIELFUNKTIONEN:**

1. Drücken Sie die Programmtaste auf der Rückseite des Controllers. Die LED-Verbindungsanzeige blinkt, was anzeigt, dass sich der Controller im

Belegungsmodus befindet. 2. Drücken Sie eine der folgenden Tasten (A/B/X/Y/ LB/RB/LT/RT/linker Stick gedrückt/rechter Stick gedrückt/Steuerkreuz), um eine Neubelegung vorzunehmen. Drücken Sie dann die Taste für erweiterte Spielfunktionen (AGR oder AGL), die Sie neu belegen möchten. Die LED-Verbindungsanzeige hört auf zu blinken, was anzeigt, dass die Belegung der Taste für erweiterte Spielfunktionen abgeschlossen ist. 3. Wiederholen Sie diese Schritte für die verbleibende Taste für erweiterte Spielfunktionen. *HINWEIS: Die Belegungen der Tasten für erweiterte Spielfunktionen bleiben auch nach Trennung vom Stromanschluss im Speicher.*

#### **VERWENDUNG DER FREIGABETASTE**

Details zu Funktionen und Merkmalen der Freigabetaste finden Sie in der Xbox-Dokumentation.

#### **VERWENDUNG DES HEADSET-RÄDCHENS**

Wenn Sie die 3,5-mm-Buchse Ihres Headsets an den Controller anschließen, wird das Rädchen aktiviert. Die LED leuchtet rot, um anzuzeigen, dass der Chat stummgeschaltet ist. Drücken Sie das Rädchen, um den Chat stummzuschalten oder die Stummschaltung aufzuheben.Um die Lautstärke anzupassen, tippen Sie links oder rechts, um die Lautstärke schrittweise anzupassen, oder halten Sie die linke oder rechte Seite gedrückt, um die Lautstärke vollständig nach oben oder unten anzupassen.

*HINWEIS: Audio-Steuerelemente in den Xbox-Einstellungen haben erste Priorität, gefolgt vom Headset-Rädchen und schließlich den Audio- oder Stummschaltungs-Steuerelementen am Headset. Weitere Details finden Sie in der Dokumentation zu Ihrer Xbox und Ihrem Headset."*

#### **ZURÜCKSETZEN DER TASTEN FÜR ERWEITERTE SPIELFUNKTIONEN:**

1. Halten Sie die Belegungstaste zwei Sekunden lang gedrückt. Die LED-Verbindungsanzeige blinkt langsam, was anzeigt, dass sich der Controller im Belegungsmodus befindet. 2. Drücken Sie die zuvor zugewiesene Taste und die Funktion wird gelöscht.

#### **FEHLERBEHEBUNG**

Die aktuelle Liste häufig gestellter Fragen finden Sie unter www.PowerA.com/support. F: Der Controller stellt keine Verbindung zur Xbox-

Konsole her. A: Vergewissern Sie sich, dass Ihre Xbox-Konsole

eingeschaltet ist.

A: Vergewissern Sie sich, dass Ihr Fernseher auf den richtigen Videokanal eingestellt ist und Sie das Menü der Xbox-Konsole auf Ihrem Fernseher sehen können. A: Vergewissern Sie sich, dass das Kabel richtig an die Xbox-Konsole angeschlossen ist.

A: Vergewissern Sie sich, dass das Kabel richtig an Ihren optimierten kabelgebundenen PowerA-Controller angeschlossen ist.

F: Der Controller ist angeschlossen, funktioniert aber nicht.

A: Vergewissern Sie sich, dass Sie den Controller von Spieler Nr. 1 verwenden. Weitere Hinweise zur Fehlerbehebung finden Sie in der Bedienungsanleitung der Xbox-Konsole.

**WARNHINWEIS ZUR BEWEGUNGSBELASTUNG** Längeres Videospielen kann zu schmerzend

Muskeln, Gelenken, Hautflächen oder Augen führen. Folgen Sie diesen Anweisungen, um Probleme wie<br>Sehnenentzündungen, Karpaltunnelsyndrom,<br>Hautreizungen oder Augenüberanstrengung zu vermeiden:<br>• Übermäßig langes Spielen vermeiden. Nach jeder Stunde Spielzeit sollte unbedingt eine 10 bis 15 Minuten lange Pause eingelegt werden. Eltern sollten ihre Kinder beaufsichtigen, um ein angemessenes Spielverhalten sicherzustellen. • Wenn während des Spielens Ihre Hände, Handgelenke, Arme oder Augen müde werden oder schmerzen oder wenn Symptome wie Kribbeln, ein taubes oder brennendes Gefühl oder Steifheit auftreten, muss vor dem Weiterspielen eine mehrstündige Pause eingelegt werden. • Sollten weiterhin irgendwelche der oben genannten Symptome oder sonstige Beschwerden während oder nach dem Spielen auftreten, sollte ein Arzt aufgesucht werden.

#### **KONFORMITÄTSERKLÄRUNG**

Hiermit erklärt Bensussen Deutsch & Associates LLC in 15525 Woodinville-Redmond Road NE, Woodinville, WA 98072 USA, dass der kabelgebundene Controller in Übereinstimmung mit der Richtlinie 2014/30/EU. Der vollständige Text der EU-Konformitätserklärung ist unter der folgenden Internetadresse verfügbar: PowerA.com/compliance

#### SPANISH **CONTENIDO**

• Mando de cable optimizado PowerA para Xbox • Cable USB extraíble de 3 m • Manual de usuario

#### **CONFIGURACIÓN**

1. Con la consola Xbox apagada, enchufa el cable USB de 3 m a cualquiera de los puertos USB disponibles de la consola Xbox. Conecta el otro extremo al puerto USB del mando de cable optimizado PowerA. Pulsa el botón Xbox hasta que se encienda la consola. El indicador de conexión LED del mando se iluminará para indicar que el mando está conectado. 2. Con la consola Xbox encendida, enchufa el cable USB de 3 m a cualquiera de los puertos USB disponibles de la consola Xbox. Conecta el otro extremo al puerto USB del mando de cable optimizado PowerA. El indicador de conexión LED del mando se iluminará para indicar que el mando está conectado. *NOTA: Para la asignación de jugadores y mandos, consulta el manual de usuario oficial de Xbox.*

#### **ASIGNACIÓN DE LOS BOTONES DE JUEGO AVANZADO:**

1. Pulsa el botón de programación en la parte posterior del mando. El indicador de conexión LED parpadeará para indicar que el mando está en modo de asignación. 2. Pulsa 1 de los siguientes botones (A/B/X/Y/botón superior izdo./botón superior dcho./gatillo izdo./ gatillo dcho./presión control izquierdo/presión control derecho/control de dirección) para cambiar la asignación. Luego pulsa el botón de juego avanzado (AGR o AGL) que deseas asignar. El indicador de conexión LED dejará de parpadear, señalando que se ha configurado el botón de juego avanzado. 3. Repite para el otro botón de juego avanzado. *NOTA: Las asignaciones de botones de juego avanzado permanecerán en la memoria incluso una vez desconectados.*

### **RESTABLECIMIENTO DE LOS BOTONES DE JUEGO**

**AVANZADO:** 1. Mantén pulsado el botón de asignación durante 2 segundos. El indicador de conexión LED parpadeará lentamente para indicar que el mando está en modo de asignación.

2. Presione el botón asignado anteriormente, y la función se borrará.

#### **USO EL BOTÓN COMPARTIR**

Consulta la documentación de Xbox para obtener detalles sobre las funciones y características relacionadas con el botón Compartir.

#### **USO DE AURICULARES DIAL**

Una vez que conectes el conector de 3,5 mm de tu auricular al mando, el Dial se activará y el LED se pondrá rojo para indicar que el chat está silenciado. Presiona hacia abajo la tecla del dial para silenciar/ activar el chat. Para ajustar el volumen, toca hacia la izquierda o hacia la derecha para ajustar paso a paso, o mantén pulsado a la izquierda o a la derecha para ajustar el volumen al máximo o al mínimo. *NOTA: los controles de audio dentro de la Configuración de Xbox tendrán la primera prioridad, seguidos por el dial de los auriculares y, finalmente, cualquier control de audio o silencio en tus auriculares. Consulte la documentación de su Xbox y auriculares para obtener detalles adicionales.*

**RESOLUCIÓN DE PROBLEMAS**

Consulta la lista actualizada de preguntas frecuentes en www.PowerA.com/support

P: ¿El mando no se conecta a la consola Xbox? R: Comprueba que la consola Xbox está encendida. R: Comprueba que la TV está en el canal de vídeo<br>adecuado y que puedes ver la interfaz de la consola Xbox en la pantalla del televisor.

R: Comprueba que el cable esté bien conectado a la consola Xbox.

- R: Comprueba que el cable esté bien conectado al
- mando de cable optimizado PowerA. P: ¿El mando está conectado pero no funciona?
- R: Comprueba que estés usando el mando del

jugador n.º 1. Puedes consultar la resolución de otros problemas en la guía de usuario de la consola Xbox.

#### **ADVERTENCIA SOBRE LE SIONES CAUSADAS POR MOVIMIENTOS**

Tras varias horas de juego, puedes empezar a sentir dolor en los músculos, las articulaciones, la piel o bien notar los ojos cansados. Sigue estas instrucciones para evitar problemas como tendinitis, síndrome del túnel carpiano, irritación cutánea o fatiga visual:

• Evita jugar en exceso. Descansa entre 10 y 15 minutos por cada hora de juego, aunque creas que no lo necesitas. Los padres deben supervisar a sus hijos para asegurarse de que juegan correctamente. • Si se te cansan o te duelen las manos, las muñecas, los brazos o los ojos mientras estás jugando, o sientes síntomas como hormigueo, entumecimiento, escozor o rigidez, deja de jugar y descansa durante varias horas antes de retomar el juego. • Si persisten dichos síntomas o sientes otras molestias mientras juegas o justo después, deja de jugar y consulta a tu médico.

#### **DECLARACIÓN DE CONFORMIDAD**

Por la presente, Bensussen Deutsch & Associates LLC en 15525 Woodinville-Redmond Road NE, Woodinville, WA 98072 EE. UU., declara que el mando con cable cumple con la Directiva 2014/30/UE. El texto completo de la Declaración de conformidad de la UE está disponible en la siguiente dirección de Internet: PowerA.com/compliance

#### ITALIAN **CONTENUTO**

• Controller avanzato cablato PowerA per Xbox • Cavo USB (3 m) • Manuale d'uso

#### **INSTALLAZIONE**

1. Con la consolle Xbox spenta ("OFF"), collegare il cavo USB da 3 m inserendolo in una porta USB libera della consolle Xbox. Collegare l'altra estremità del cavo USB al controller avanzato cablato PowerA. Premere il pulsante Xbox per accendere ("ON") la consolle. La spia di connessione del controller si accende per confermare l'avvenuta connessione. 2. Con la consolle Xbox accesa ("ON"), collegare il cavo USB da 3 m inserendolo in una porta USB libera della consolle Xbox. Collegare l'altra estremità del cavo USB al controller avanzato cablato PowerA. La spia di connessione del controller si accende per confermare l'avvenuta connessione.

*NOTA: Per queste operazioni consultare il manuale d'uso della Xbox.*

## **PROGRAMMAZIONE DEI PULSANTI GIOCO AVANZATO:**

1. Premere il pulsante di programmazione sul retro del controller. La spia di connessione lampeggia, a indicare che il controller è in modalità

.<br>imazione. 2. Premere 1 dei seguenti pulsanti (A/B/X/Y/LB/RB/LT/ RT/Pulsante levetta sinistra/Pulsante levetta destra/ D-pad) per riprogrammarlo. Quindi premere il pulsante

di gioco avanzato (AGR o AGL) da programmare. La spia di connessione smette di lampeggiare, a indicare che il pulsante di gioco avanzato è stato configurato. 3. Ripetere per l'altro pulsante di gioco avanzato. *NOTA: La programmazione dei pulsanti di gioco avanzato resta memorizzata anche dopo essersi scollegati.*

#### **RESET DEI PULSANTI GIOCO AVANZATO:**

1. Tenere premuto il pulsante di programmazione per 2 secondi. La spia di connessione lampeggia lentamente, a indicare che il controller è in modalità programmazione.

2. Premere il pulsante assegnato in precedenza e la riemere il palsante asse<br>izione verrà cancellata.

### **UTILIZZO DEL PULSANTE CONDIVIDI**

Consultare la documentazione Xbox per i dettagli sulle funzioni e le caratteristiche del pulsante Condividi.

### **UTILIZZO DEL SELETTORE DELLE CUFFIE**

Una volta collegato al controller il jack da 3,5 mm delle cuffie, il selettore si attiva e il relativo LED diventa rosso per indicare che la chat è disattivata. Premere il selettore per disattivare/riattivare la chat. Per regolare il volume, toccare a sinistra o a destra, se si desidera effettuare regolazioni minime, oppure tenere premuto a sinistra o a destra per regolare il volume al massimo o al minimo.

*NOTA: per l'audio, avranno la priorità i controlli delle impostazioni Xbox, seguiti dal selettore delle cuffie e infine da qualsiasi controllo audio o comando mute sulle cuffie. Consultare la documentazione Xbox e quella delle cuffie per ulteriori dettagli.*

### **RISOLUZIONE DEI PROBLEMI**

Per le FAQ aggiornate visitare il sito www.PowerA. com/support

- D: Il controller non si collega alla consolle Xbox. R: Verificare che la consolle Xbox sia alimentata ("ON"). R: Verificare che il TV sia impostato sul canale video
- 
- corretto e che l'interfaccia della consolle Xbox sia visibile sul TV. R: Verificare che il cavo sia collegato correttamente

alla consolle Xbox. R: Verificare che il cavo sia collegato correttamente al

controller cablato avanzato PowerA. D: Il controller è collegato ma non funziona. R: Verificare di utilizzare il controller del giocatore 1. Per ulteriori problemi consultare la Guida per l'utente

della consolle Xbox.

#### **PRECAUZIONI DI SICUREZZA**

L'uso di videogiochi può causare dolori muscolari, articolari, irritazioni cutanee o disturbi agli occhi. Seguire le indicazioni fornite per evitare problemi quali tendinite, sindrome del tunnel carpale, irritazione cutanea o affaticamento degli occhi: • Evitare di giocare troppo a lungo. Fare una pausa

di 10-15 minuti ogni ora, anche se non se ne sente il bisogno. Si consiglia ai genitori di controllare che i figli giochino in modo appropriato. • Se durante il gioco si avvertono sensazioni di

affaticamento o dolore a mani, polsi, braccia od occhi, o sintomi quali formicolio, intorpidimento, bruciore o rigidità, smettere di giocare e riposare per alcune ore

prima di riprendere il gioco. • Se si continua ad avvertire uno dei sintomi sopra descritti o altri disturbi durante o dopo il gioco, smettere di giocare e consultare un medico.

#### **DICHIARAZIONE DI CONFORMITÀ**

Con la presente, Bensussen Deutsch & Associates LLC con sede in 15525 Woodinville-Redmond Road NE, Woodinville, WA 98072 USA, dichiara che il controller cablato è conforme alla Direttiva 2014/30 / UE. Il testo completo della Dichiarazione di conformità UE è disponibile al seguente indirizzo Internet: PowerA. com/compliance

#### PORTUGUESE **CONTEÚDO**

• Comando com fio otimizado PowerA para Xbox One • Cabo USB de 3 m amovível • Manual do utilizador

#### **CONFIGURAÇÃO**

1. Com a consola Xbox desligada, liga o cabo USB de 3 metros em qualquer porta USB disponível na consola Xbox. Liga a outra extremidade à porta USB no comando com fio otimizado PowerA. Prime o botão Xbox até a consola se ligar. O LED indicador de ligação do comando acende-se para indicar que o comando está ligado. 2. Com a consola Xbox ligada, liga o cabo USB de 3 metros em qualquer porta USB disponível na consola Xbox. Liga a outra extremidade à porta USB no comando com fio otimizado PowerA. O LED indicador de ligação do comando acende-se para indicar que o comando está ligado.

*NOTA: Para a atribuição de jogadores e comandos, consulta o manual oficial do utilizador da Xbox.*

#### **ATRIBUIR OS BOTÕES DE JOGO AVANÇADO:**

1. Prime o botão de programação na parte posterior do comando. O LED indicador de ligação irá piscar para indicar que o comando está no modo de atribuição. 2. Prime 1 dos seguintes botões (A/B/X/Y/LB/RB/LT/RT/ stick analógico esquerdo/stick analógico direito/bloco direcional) para voltar a atribuir. Em seguida, prime o botão de jogo avançado (AGR ou AGL) que pretendes atribuir. O LED indicador de ligação deixará de piscar para indicar que o botão de jogo avançado foi definido. 3. Repete a operação para os restantes botões de jogo avançado.

*Nota: As atribuições dos botões de jogo avançado continuam na memória mesmo depois de serem desligados.*

#### **REPOR OS BOTÕES DE JOGO AVANÇADO:**

função será apagada.

o botão Partilhar.

*mais detalhes.*

no ecrã da TV.

**RESOLUÇÃO DE PROBLEMAS**

**AVISO SOBRE MOVIMENTO**

jogo adequado dos filhos.

PowerA.com/compliance

**DECLARAÇÃO DE CONFORMIDADE**

Para consultares as Perguntas Frequentes atuais, visita www.PowerA.com/support P: O comando não se liga à consola Xbox? R: Confirma se a consola Xbox está ligada. R: Confirma se a TV tem definido o canal de Vídeo certo e se consegues ver a interface da consola Xbox

R: Confirma se o cabo está devidamente ligado à consola Xbox. R: Confirma se o cabo está devidamente ligado ao comando com fio otimizado PowerA. P: O comando está ligado, mas não está a funcionar? R: Confirma se estás a utilizar o comando do Jogador n.º 1. Para mais informações sobre resolução de problemas, consulta o Guia do Utilizador da tua consola Xbox One.

Jogar videojogos pode causar dor nos músculos, articulações, pele ou olhos. Segue estas instruções para evitar problemas como tendinite, síndrome do túnel cárpico, irritação cutânea ou fadiga ocular: • Evita jogar demasiado. Faz uma pausa de 10 a 15 minutos a cada hora, mesmo que aches que não é necessário. Os pais deverão monitorizar o tempo de

• Se sentires fadiga ou dor nas mãos, pulsos, braços ou olhos ao jogar ou se sentires sintomas como formigueiro, dormência, ardor ou rigidez, para e descansa durante várias horas antes de voltar a jogar. • Se continuares a ter algum dos sintomas acima ou outra sensação de desconforto durante ou após o jogo, para de jogar e consulta um médico.

A Bensussen Deutsch & Associates LLC, sita em 15525 Woodinville-Redmond Road NE, Woodinville, WA 98072 EUA, declara que o comando com fios se encontra em conformidade com a Diretiva 2014/30/ UE. O texto integral da Declaração de Conformidade da UE encontra-se disponível no seguinte endereço:

**UTILIZAÇÃO DO BOTÃO PARTILHAR**

1. Mantém o botão de atribuição premido durante 2 segundos. O LED indicador de ligação irá piscar lentamente para indicar que o comando está no modo de atribuição. 2. Pressione o botão atribuído anteriormente e a

Consulte a documentação da Xbox para obter detalhes sobre as funções e funcionalidades relacionadas com

**UTILIZAÇÃO DO BOTÃO DE AUSCULTADORES** Depois de ligar a ficha de 3,5 mm dos auscultadores ao comando, o Botão fica ativo e o LED fica vermelho para indicar que o chat está silenciado. Prima o botão para silenciar/ativar o som do chat. Para ajustar o volume, toque para a esquerda ou para a direita para fazer ajustes passo a passo, ou mantenha premido para a esquerda ou para a direita para ajustar o volume para o máximo ou o mínimo. *NOTA: os controlos de áudio nas Definições da Xbox têm a máxima prioridade, seguidos pelo botão Auscultadores e, finalmente, quaisquer controlos de som ou silêncio nos auscultadores. Consulte a documentação da Xbox e dos auscultadores para obter*